## 外付型 **HDD** をフォーマットする

*1* 動画または静止画を選ぶ

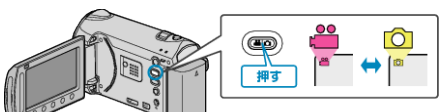

2 "フォーマット"を選び、<sup>6</sup>をタッチする

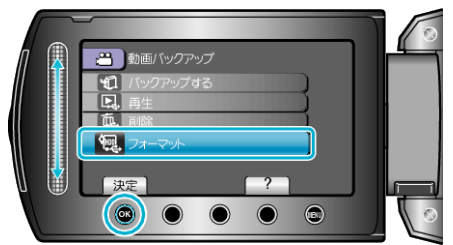

*3* "はい"を選び、C をタッチする

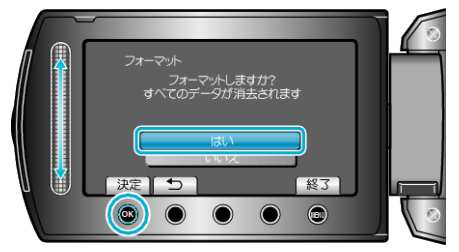

● フォーマットが終わったら、<sup>6</sup> をタッチしてください。